### **Resource Guide. Viewing Transcripts in OnBase**

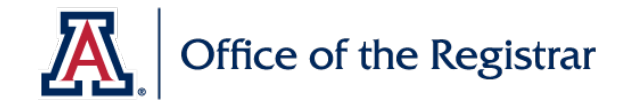

Below is an outline on how to view a College transcript in OnBase. College transcripts are available in a variety of different document types in OnBase and may require searching the different document types for all results.

### **General Information**

- The preferred browser for use with OnBase is Internet Explorer. Other browsers can cause compatibility or licensing issues and are not recommended. **Do not use Chrome**.
- When not in use, users should log out of OnBase. This can be done by clicking on your name in the OnBase client (top right corner) and selecting Logout. OnBase operates on a license system so it is important to free up a license when not in use.

#### **Process**

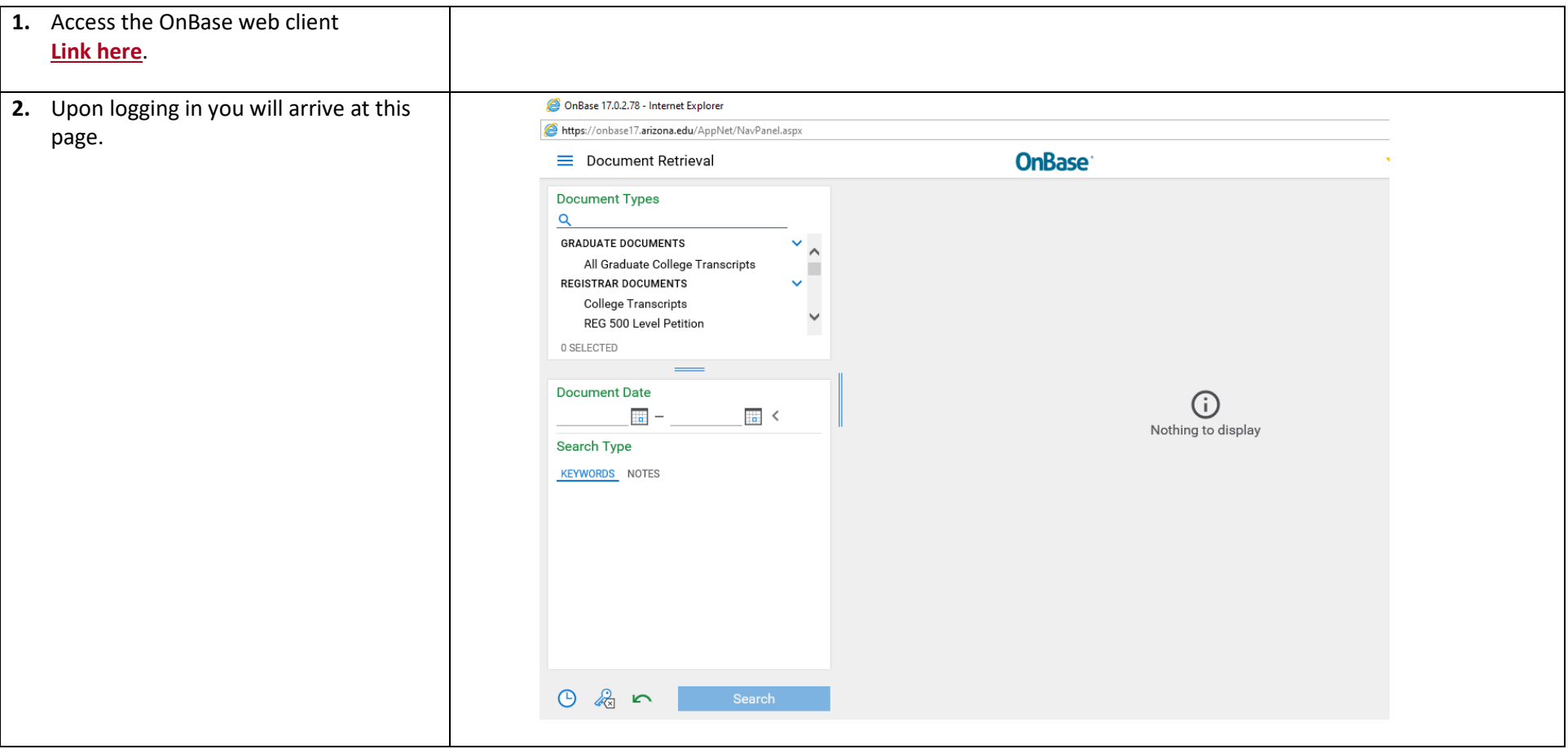

# **Resource Guide. Viewing Transcripts in OnBase**

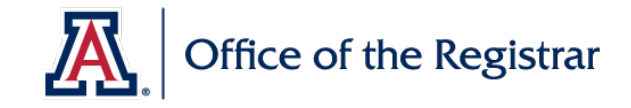

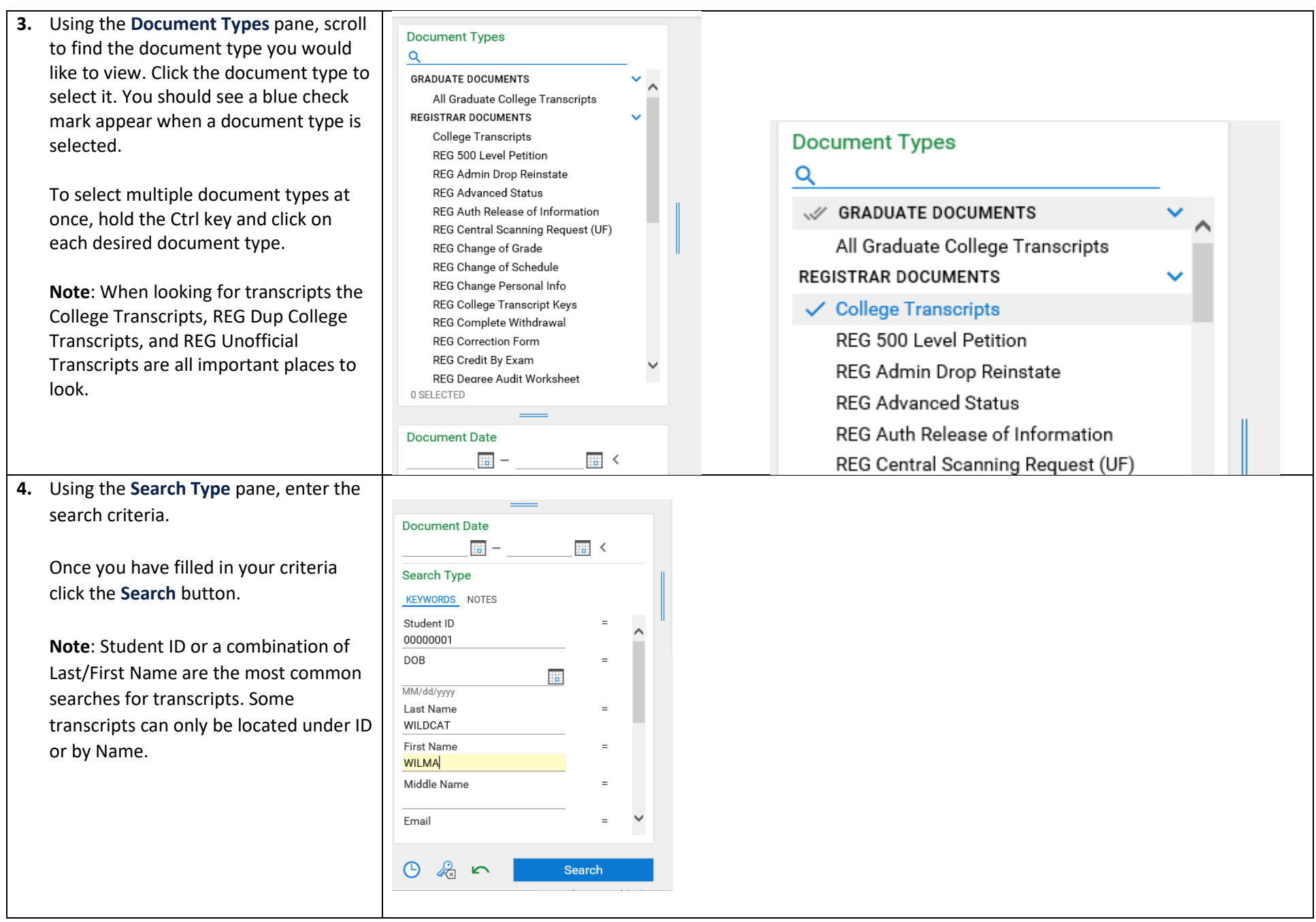

# **Resource Guide. Viewing Transcripts in OnBase**

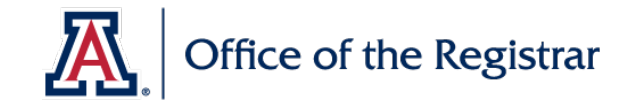

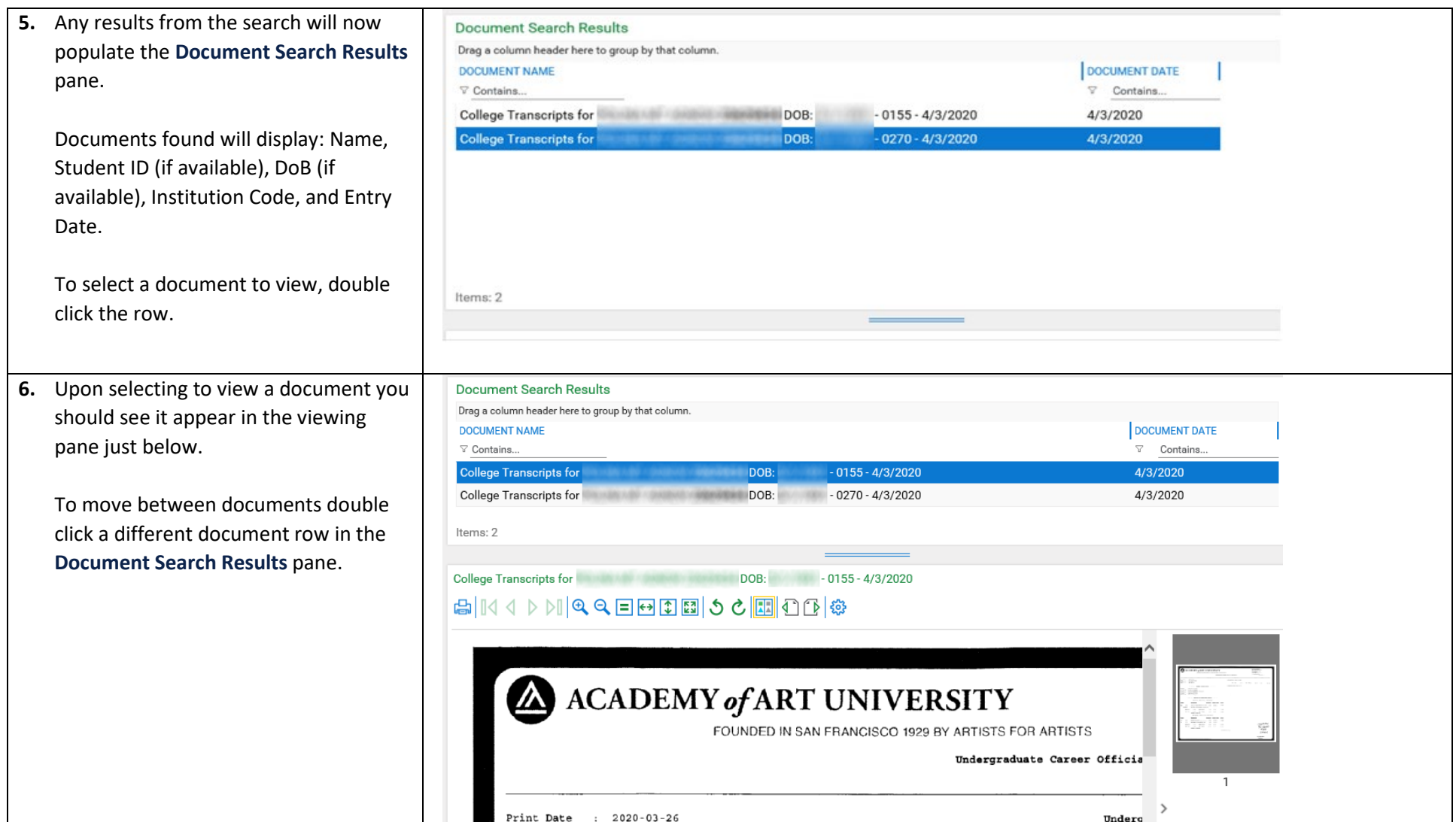